# Windows 10 Accessibility Essentials

A guide for schools and local authorities to comply with Scottish Government recommendations

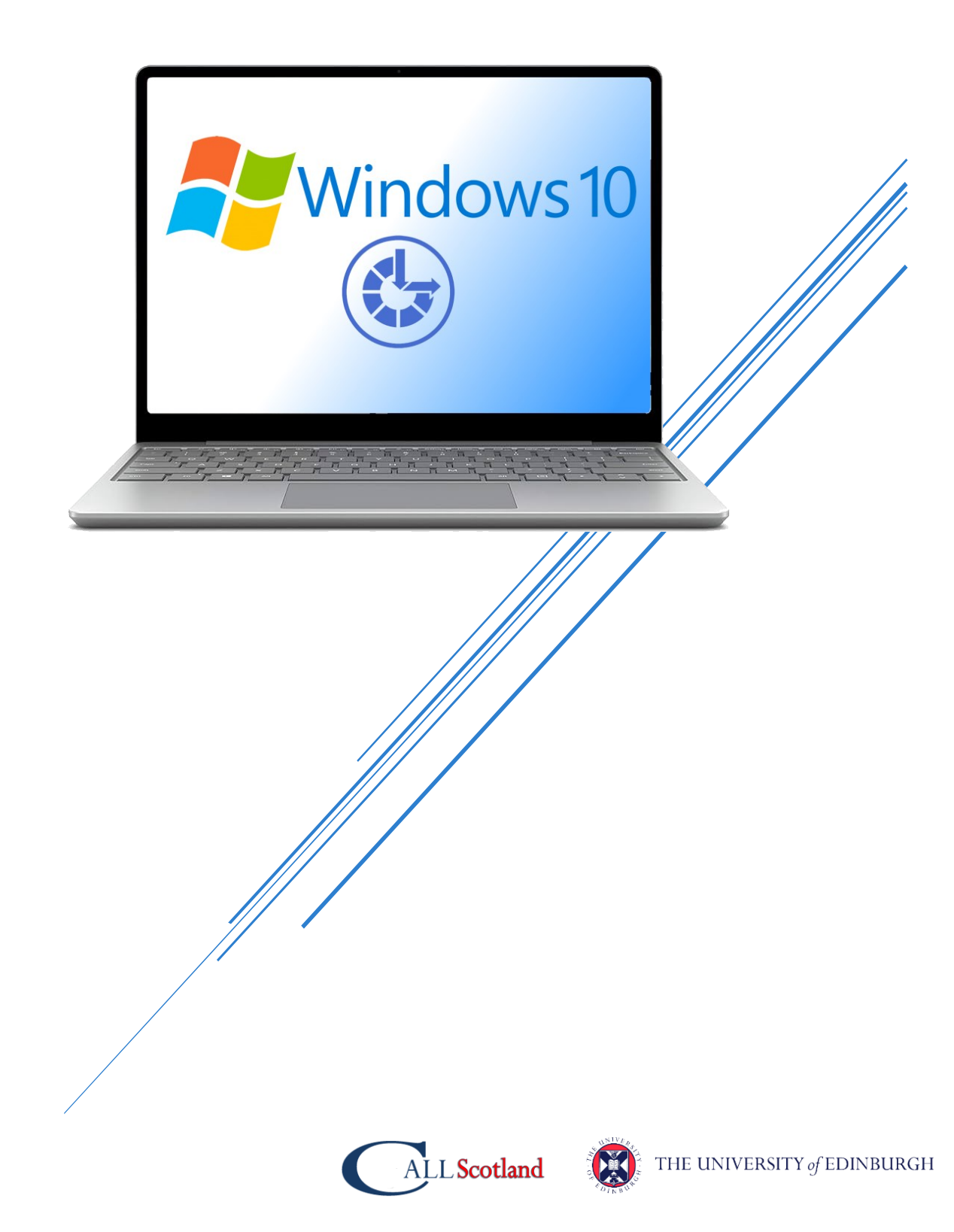

# **Introduction**

This paper details free Accessibility software that should be provided **as standard** on computers so that learners with Additional Support Needs and disabilities can access the school devices.

By providing these accessibility tools you help to **meet Scottish Government recommendations**[1](#page-1-0) and legal obligations to take reasonable adjustments and provide access under the **Equality Act 2010.**

These tools should be planned for and made available when systems are refreshed to meet Scottish Government guidance which states that:

"Computer refreshes or re-imaging are planned to accommodate existing assistive software and hardware used by disabled pupils."

"Where computer refresh or re-imaging will result in current assistive technology not being usable, replacement or upgrade takes place so that the disabled pupil is not disadvantaged."

<span id="page-1-0"></span><sup>1</sup> Planning improvements for disabled pupils' access to education: Guidance for education authorities, independent and grant-aided schools[, http://www.gov.scot/Publications/2014/10/8011,](http://www.gov.scot/Publications/2014/10/8011) Appendix D & E.

# 1. Scottish Government guidance: accessibility

"Control Panel settings can be easily and quickly changed to enable access for each disabled pupil, including where needed facility for Right click functionality. Such adjustments can be saved with the user's profile."

"Staff and pupils are aware of specialist hardware and software installed and Control Panel options on schools computer, to enable access."

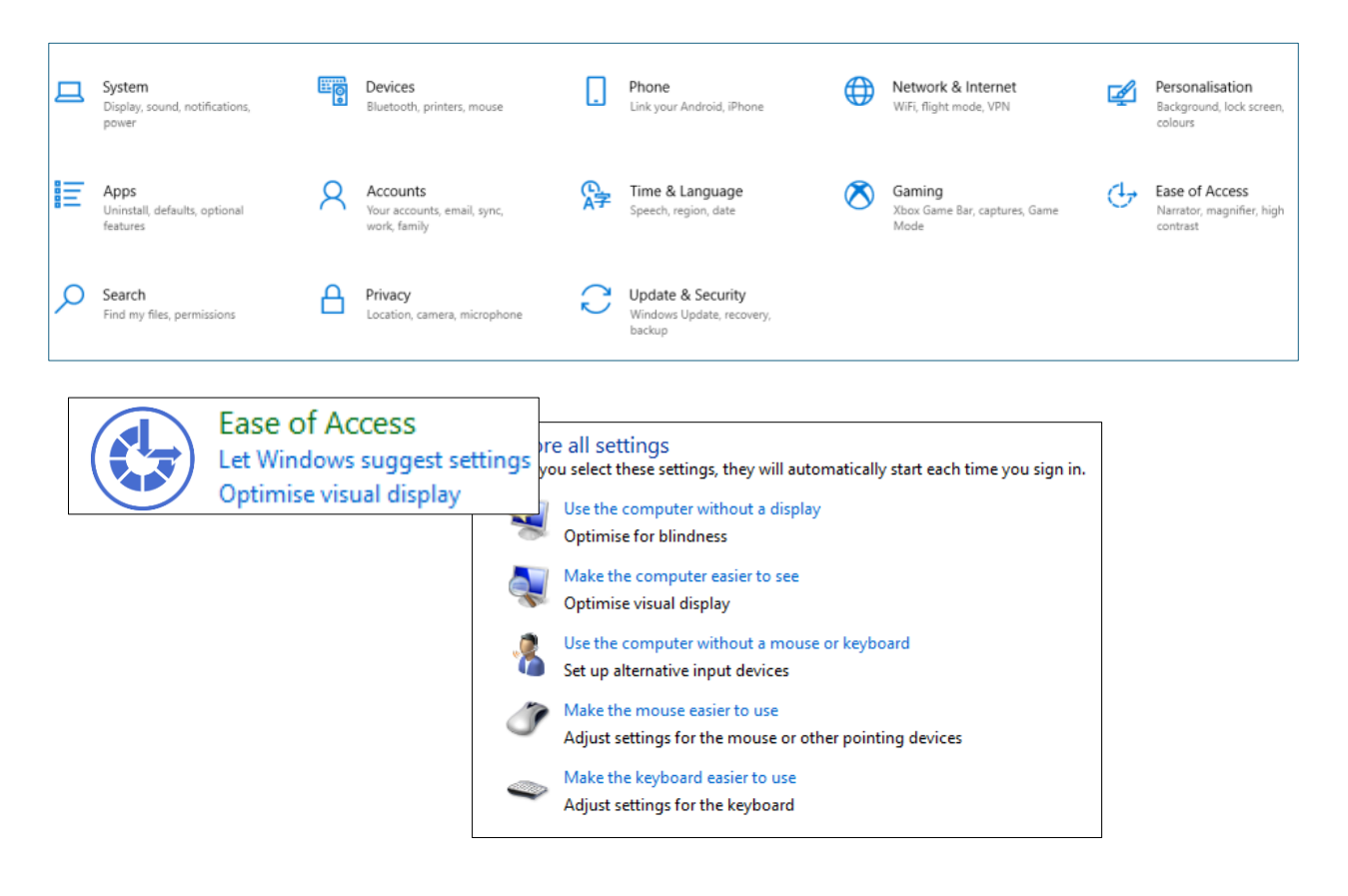

The Control Panel settings have been replaced by **Ease of Access** in Windows 10. All the tools in Ease of Access should be available for learners and staff.

Ease of Access should be available at start up, from the Start Menu or in Tiles and with **Win+U** keyboard shortcut.

### **Suggested tools**

Accessibility should be available for all learners and staff.

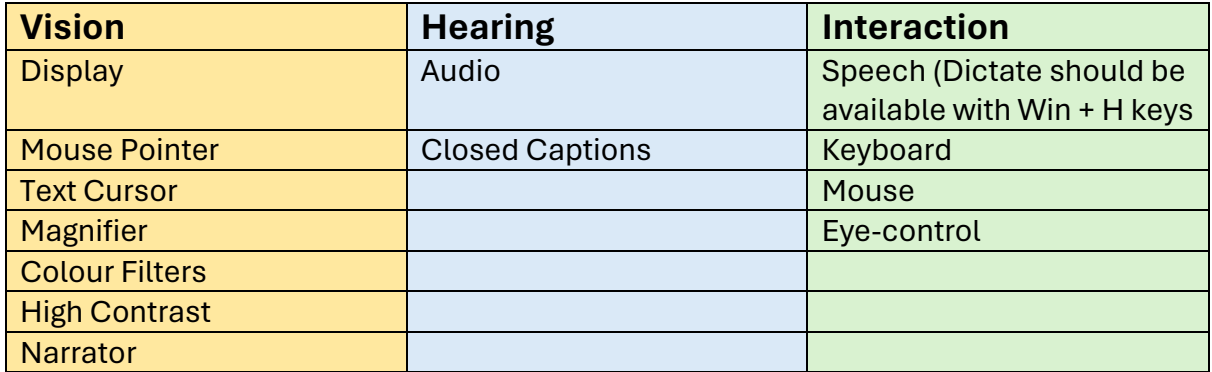

### **Rationale**

Learners who require essential adjustments to the computer can have them.

For example, learners who -

- $\checkmark$  are visually impairment may require larger icons, text, mouse pointer or text cursor or to use the magnifier to zoom in on particular areas of the screen;
- $\checkmark$  are blind may need Narrator to read out the screen display and digital text;
- $\checkmark$  require closed captions should be able to choose an accessible font size;
- $\checkmark$  cannot use a physical keyboard may need the touch or onscreen keyboard;
- $\checkmark$  cannot use a mouse or alternative may need to use Mouse Keys on the keyboard;
- $\checkmark$  have motor control challenges may need to change mouse speed or keyboard settings;
- $\checkmark$  have difficulty typing may need Speech Dictation.

### **Learning Tools / Accessibility Shortcuts**

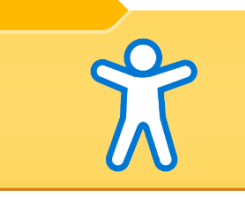

- Create a folder on the desktop or in Start menu or tiles with shortcuts to the installed accessibility tools.
- **EXECTE 2018 ISS 2018 TE And I** Staff and learning is Staff and learning / accessibility tools and options.
- **E** Making them available on the desktop or in Start Menu or tiles makes them more obvious and easier to access.

The folder should contain shortcuts to the tools and we also suggest adding a selection of posters, video guides and resources on how to use the tools.

## 2. Scottish Government guidance: text-to-speech

"All school computers have text-to-speech (TTS) software installed for reading documents and web pages."

 $\begin{tabular}{ccccc} $\langle 1\, & 11 & 15 & $\langle 4\, & \times \end{tabular}$ 

### **Suggested tools**

#### **Office 365**

**[Learning Tools](https://www.microsoft.com/en-gb/education/products/learning-tools)** 

Immersive Reader helps me to learn because I can change how the document looks and have the information read to me.

#### **[Speak Button](https://www.callscotland.org.uk/information/text-to-speech/microsoft-office-speak/)**

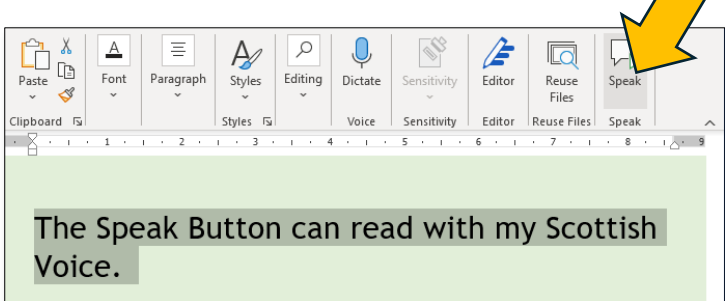

#### **Office 2016 (see above)**

- **•** [Learning Tools](https://support.office.com/en-us/article/learning-tools-to-improve-reading-and-writing-skills-735fc6ea-21eb-401a-9293-4a481ef7e482)
- **[Speak Button](https://www.callscotland.org.uk/information/text-to-speech/microsoft-office-speak/)**

### **Rationale**

Learning Tools and Immersive Reader are free tools that support reading and comprehension for learners with reading or literacy difficulties, i.e.,

- $\checkmark$  simplified layout;
- $\checkmark$  colour options;
- $\checkmark$  line focus:
- $\checkmark$  Read Aloud text reader;
- ✓ Picture Dictionary;
- ✓ Dictate.

The [Speak Button](https://www.callscotland.org.uk/information/text-to-speech/microsoft-office-speak/) should be added to the Office Desktop Ribbons because;

- a) it can read with Scottish voices (Immersive Reader can't) and
- b) sometimes you just want to select some text and have it read out and you don't want to use Immersive Reader because it changes the document layout.

#### **Natural Reader 16**

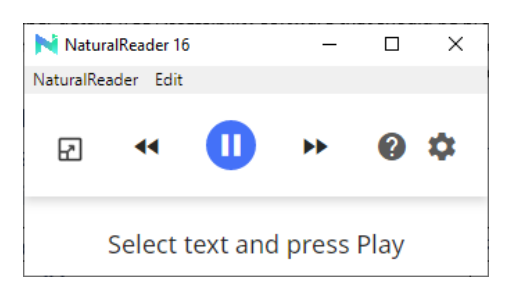

- **•** Free universal text reader for the internet and PDFs including SQA Digital Question Papers.
- **E** It can read with the Scottish voices.
- *Add it to the shortcut to the Accessibility Folder.*

Natural Reader is available to download for free from: [www.naturalreaders.com/software.html](http://www.naturalreaders.com/software.html) 

#### **ATBar**

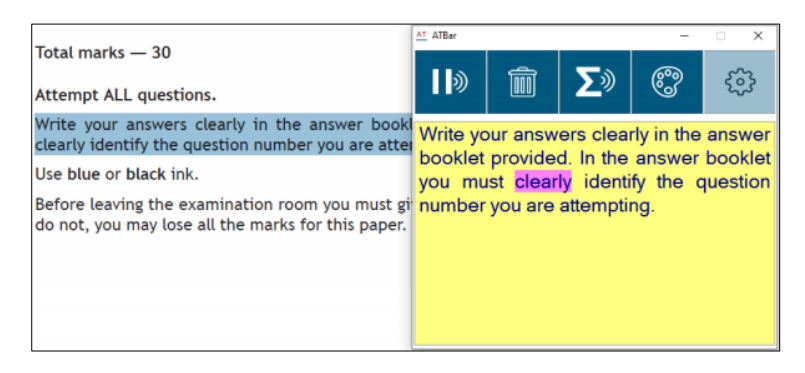

- **EXTER** Free universal text reader for the internet and PDFs including SQA Digital Question Papers.
- **E** It reads with the Scottish voices.
- *Add it as a shortcut to the Accessibility Folder.*
- **E** AT Bar can also run from a USB stick.

ATBar is available to download for free from: [www.callscotland.org.uk/information/text](http://www.callscotland.org.uk/information/text-to-speech/atbar/)[to-speech/atbar/](http://www.callscotland.org.uk/information/text-to-speech/atbar/)

#### **MyStudyBar 4**

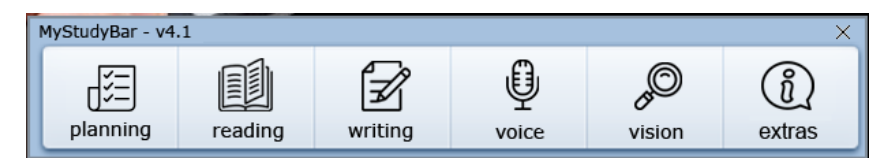

MyStudyBar provides similar, albeit not as sophisticated, functionality to commercial software such as [Read&Write](https://www.texthelp.com/en-gb/pricing/) or [ClaroRead.](https://www.clarosoftware.com/site-licences#pricelist)

MyStudyBar is a toolbar of free accessibility programs that provide, for example:

- Planning tools;
- **E** Text reader (ATbar);
- Colour overlays, for learners with Scotopic sensitivity;
- **•** System font size changer, to increase menu size for learners with visual impairment.
- *Add it as a shortcut to the Accessibility Folder.*

MyStudyBar is available to download for free from: <http://www.callscotland.org.uk/blog/mystudybar-version-4/>

# 3. Scottish Government guidance: computer voices

"All school computers accessed by pupils have the free Heather and Stuart voices installed."

### **Suggested tools**

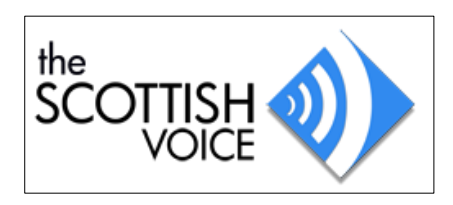

- Heather & Stuart Scottish adult voices.
- Andrew and Mhairi Scottish child voices.
- **E** Isla and Callum Scottish teenage voices.
- Ceitidh Scottish Gàidhlig voice.

### **Rationale**

- ✓ All voicers free fro[m http://www.thescottishvoice.org.uk](http://www.thescottishvoice.org.uk/)
- $\checkmark$  Use with text readers so that learners can read with high quality Scottish accents and/or Gaelic voice.
- $\checkmark$  Set one of the voices to be the default voice in the Text to Speech Control Panel in **Control Panel\All Control Panel Items\Speech Recognition\Text to Speech.**

#### **Text to Speech within Speech Recognition Control Panel**

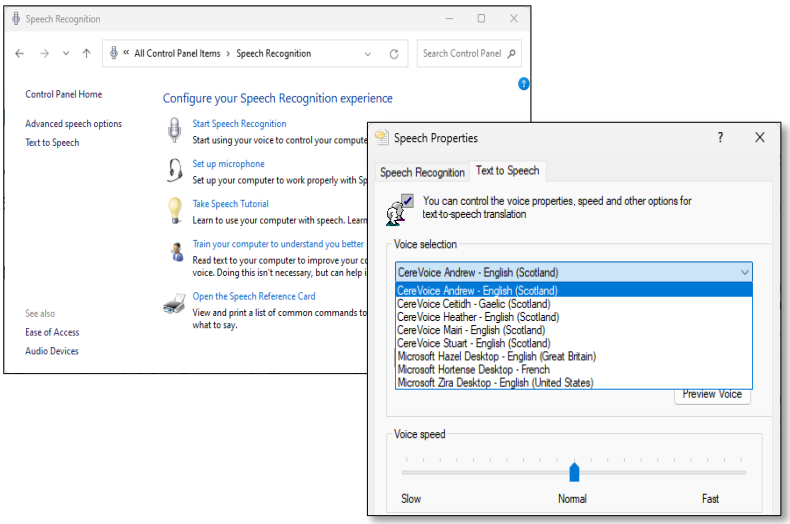

Students and practitioners should be able to access the **Text to Speech** properties to set the default computer voice so that for example, the Microsoft Word **Speak** button and **Read Aloud** in the spellcheck can use the student's preferred voice.

# 4. Scottish Government guidance: assistive technology

"The school or local authority has a pathway or procedure and staff with expertise to:

- Identify pupils who require ICT and/or AT to access the curriculum.
- Assess and provide appropriate ICT and/or AT."

"Specialist software required by learners with disabilities can be easily and quickly installed and used on school computers."

"Specialist hardware required by learners with disabilities can be easily and quickly installed and used on school computers."

"Personal devices used by disabled pupils for curriculum access can be connected to the school intranet."

"Staff (teaching, support, librarian and technical) are made aware of legal obligations to provide access to the curriculum and to curriculum resources under Equality Duties, with particular reference to Guidance on Auxiliary Aids and Services."

"Procurement decisions for hardware and software have due regard to accessibility and reasonable adjustment duties under the Equality Act. In particular, no extra cost should be charged for changes made to systems as part of reasonable adjustments made."

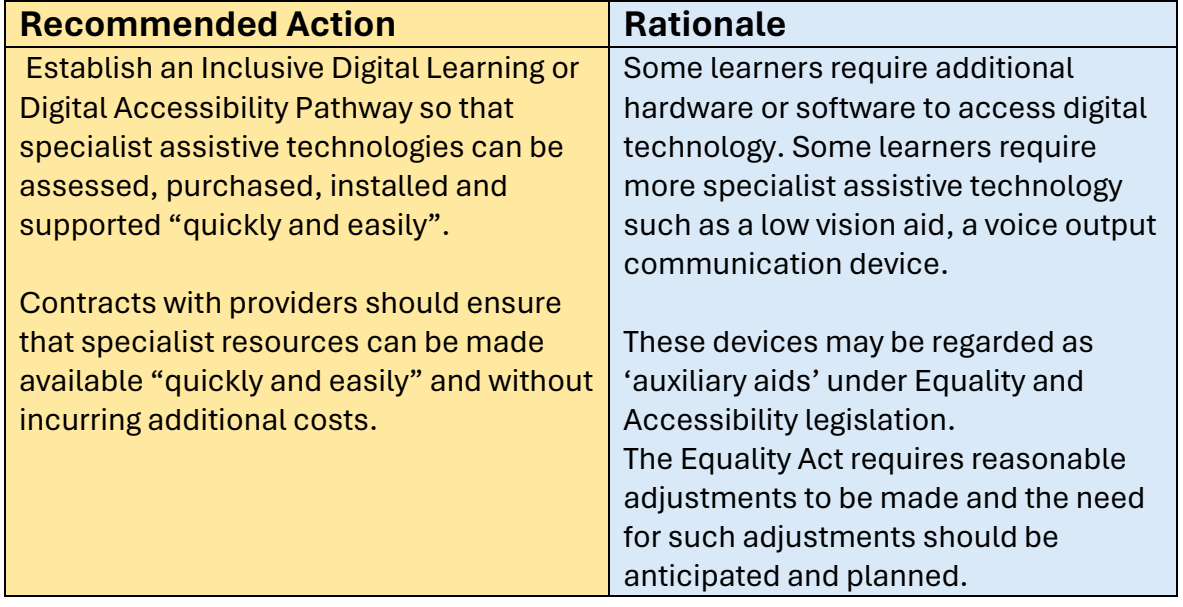

# 5. Support and information

[Are you meeting legal requirements for computer accessibility?](https://www.callscotland.org.uk/information/computer-accessibility/) (blog)

[Using Windows 10 'Accessibility' Tools to Support Learners with Visual Difficulties](https://www.callscotland.org.uk/downloads/posters-and-leaflets/using-windows-10-accessibility-tools-to-support-learners-with-visual-difficulties/) (Poster)

[Windows 10 Video Guides on Accessibility Tools for Learners with Visual Impairment](https://www.callscotland.org.uk/blog/supporting-learners-with-a-visual-impairment-using-windows-10-new-video-guides-available/) (videos)

[Windows 10 Accessibility Features](https://support.microsoft.com/en-gb/windows/discover-windows-accessibility-features-8b1068e6-d3b8-4ba8-b027-133dd8911df9) (Microsoft web site)

[Accessibility Tools for inclusive learning](https://www.microsoft.com/en-gb/education/learning-tools/accessibility-tools) (Microsoft web site)

[Microsoft Learn Educator Centre –](https://learn.microsoft.com/en-us/training/educator-center/topics/accessibility) Accessibility and inclusivity (Microsoft web site)

[Windows Accessibility –](https://youtube.com/playlist?list=PLtSVUgxIo6Kqn5X1QOsvXmf8aG8mzzHRM&si=8P3juHe9j2fWsIgo) YouTube playlist

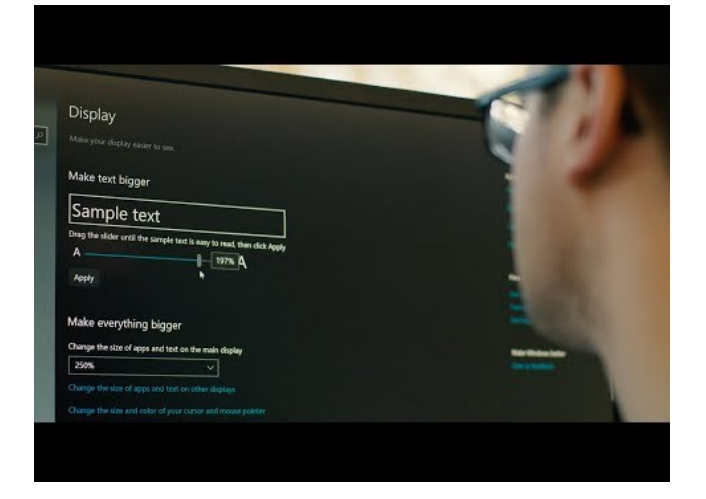

# 6. References

Planning improvements for disabled pupils' access to education: Guidance for education authorities, independent and grant-aided schools, [http://www.gov.scot/Publications/2014/10/8011,](http://www.gov.scot/Publications/2014/10/8011) Appendix D & E.

Reasonable adjustments for disabled pupils - Auxiliary Aids Technical Guidance [https://www.equalityhumanrights.com/en/publication-download/reasonable](https://www.equalityhumanrights.com/en/publication-download/reasonable-adjustments-disabled-pupils-scotland)[adjustments-disabled-pupils-scotland](https://www.equalityhumanrights.com/en/publication-download/reasonable-adjustments-disabled-pupils-scotland)

Technical guidance for schools in Scotland

[https://www.equalityhumanrights.com/en/publication-download/technical-guidance](https://www.equalityhumanrights.com/en/publication-download/technical-guidance-schools-scotland)[schools-scotland](https://www.equalityhumanrights.com/en/publication-download/technical-guidance-schools-scotland)

Disability Strategies and Pupils' Educational Records (Scotland) (Act) 2002 [http://www.legislation.gov.uk/asp/2002/12/pdfs/asp\\_20020012\\_en.pdf](http://www.legislation.gov.uk/asp/2002/12/pdfs/asp_20020012_en.pdf)

Additional Support for Learning - Legislation and Guidance <http://www.scotland.gov.uk/Topics/Education/Schools/welfare/ASL>